## **N-GENE Operators Reference Sheet**

<u>VALUE MIXED MODE</u>: Deposit Processing Machine counts mixed denomination notes and displays the "total amount" counted.

Press DENOM Key, will change the counting mode. The display will change from:
AUTO → MIXED

(MIXED) modes store "total amount" in II

(MIXED modes store "total amount" in US dollars, and total "piece count" on display.)

- Place banknotes mixed in the hopper.
- Machine will count all the different US denominations.
- Machine will display the "total amount" in US dollars and the total "piece count".

Skewed, Interval, Double, Chain, Counterfeit, Non-Recognition

ACC OFF: (Clear all the Counted Data)

Whenever next transaction starts, previous data is cleared.

ACC ON: (Remove all notes out of the stacker)

The **CLEAR** key must be pressed before each new transaction to be clear previous counted data.

## **Setting Batch Size**

1. Press **BATCH** 

Pocket Batch: Batch setting for Mix &FREE

\* Use keypad to enter the pieces for batch size
Reject Batch: Batch setting for Reject pocket

\* Use → to select the preset size
Preset Batch: Batch setting per denomination
for AUTO. Use the keypad to enter the pieces
of batch size for each denomination.

**VALUE AUTO MODE:** Denomination Detection Machine identifies the first note counted and sets its denomination as the standard note. Only notes of that denomination are counted. Any other denominations are rejected without stopping.

Press **DENOM** Key, will change the counting mode. The display will change from: MIXED → **AUTO** (**AUTO** modes store "total amount" in US dollars, and total "piece count" on display.)

- Place the banknotes in the hopper.
- Machine will display the "amount" in US dollars and the "piece count" of denomination being counted.
  - (The denomination counted is decided automatically by the first passed note)
- Banknotes of the first denomination detected are counted and batch size is applied automatically per preset value.

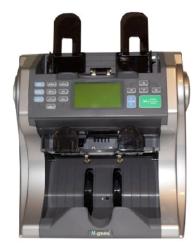

**SERIAL MODE:** Denomination detection with USD Serial Number detection.

Press MODE Key, will change the countingmode. The display will change from:

VALUE→ FREE → F&O → SERIAL

(SERIAL modes store "total amount" in US dollars, and total "piece count" on display; also print out the USD Serial number of the counted hills

- Place the banknotes (Face Down) in the hopper.
- Machine will display the "amount" in US dollars and the "piece count" of denomination being counted.
- With the printer connected, after the count is completed press 'PRINT" then N-GENE will print out all the serial numbers of the counted bills that sent to the stacker.
- SER (AUTO) for single denomination sorting.
- SER (MIX) for process mix bills.

FREE MODE: Piece counting
Notes are counted without recognizing a specific denomination.

Press MODE Key, will change the counting mode. The display will change from:

VALUE → FREE

- 1. Place banknotes in the hopper.
- 2. Machine "piece" counts the notes.
- 3. The machine displays the total number of "pieces" counted.

**F&O:** for Sorting Facing & Oriented

Press  $\boxed{\text{MODE}}$  Key, will change the countingmode. The display will change from: VALUE  $\rightarrow$  FREE  $\rightarrow$  F&O